# **Sistema Computarizado de Adquisición de Imágenes de Forma Remota y Local**

Silvana De los Angeles Criollo Cueva<sup>1</sup>, Robert Yskandar Caputi Pino<sup>2</sup> , Miguel Yapur Auad**<sup>3</sup>**

**1** Egresado en Ingeniería en Electrónica y Telecomunicaciones 2006. **2** Egresado en Ingeniería en Electricidad, especialización Electrónica y Automatización Industrial 2006.

**3** Director del Tópico de Graduación en Electrónica Médica. Ingeniero en Electricidad, especialización Electrónica, ESPOL, 1983. M.Sc. en Ingeniería Biomédica. University of Texas, 1986. Profesor de la ESPOL desde 1987.

#### RESUMEN

Esta aplicación permite guardar imágenes, en formato con las mínimas perdidas, de modo remoto (a distancia), desde donde se encuentran situados distintos equipos médicos provistos de una salida análoga de video, a un computador central; al igual que realizar un monitoreo (modo local) desde dicho computador a cualquiera de ellos. Brinda entonces la utilidad a los médicos de almacenar la imagen y adjuntar datos de interés del paciente, permitiendo el manejo de esta información cuando sea necesaria.

Sus componentes han sido en lo posible los más económicos del mercado tratando de no sacrificar la calidad; el computador puede estar provisto de una tarjeta con capacidad de capturar video, compatible con puerto PCI, quedando a criterio del usuario la calidad de imagen que desee obtener. El sistema trabajará para tres equipos médicos diferentes.

## RESUME

This application allows to save images, in format with the minimum of lost , so that remotely ( taking distance), from there are medical equipments placed in different places provided with analog video output to a central computer; and also allows to monitor ( local mode) from this computer to any one else. Therefore gives the advantage to the medical staff to save the image and attach required data for the patient, allowing the managing of this information when it is necessary.

The components have been the most economic as possible in the market trying not to sacrifice the quality; The computer maybe provided with a video capturing possibility card, compatible with PCI port, giving the user the responsibility of the image quality needed. The system will work for three different medical equipment.

## INTRODUCCIÓN

El proyecto apunta a desarrollar un Sistema Computarizado de Adquisición de Imágenes en el cual se integran datos de texto e imágenes. Esta iniciativa surge a partir de la necesidad planteada por hospitales y clínicas de contar con un sistema digitalizado de su información para los resultados con imágenes y afines.

Actualmente los hospitales y clínicas no cuentan con un sistema adecuado para almacenar datos o imágenes de los estudios que allí se realizan. Los resultados de los exámenes son almacenados en documentos físicos (papeles, placas, etc.). Esto implica que existe una dificultad al tener un histórico de los estudios realizados a los pacientes, así como poder obtener datos estadísticos a partir de los mismos. A su vez a todo esto se le suma el posible deterioro o pérdida de dicha información.

Desde el punto de vista educativo y de investigación se observan dos falencias importantes. Primero, como el hospital es además un centro de estudios, es necesario contar con datos organizados de los distintos diagnósticos para poder ser utilizados. Segundo, se ve la necesidad de intercambio de estos datos con otros profesionales u otros centros médicos de manera ágil y sencilla.

#### **FUNCIONAMIENTO DEL DISPOSITIVO.**

Este proyecto tiene como objetivos la captura y almacenamiento de imágenes provenientes de equipos médicos.

Consta básicamente de dos módulos o partes el hardware y software los mismos que trabajan conjuntamente.

Primeramente debe estar energizado el hardware la misma que es una tarjeta dentro de la cual se incluyen varios módulos, esta recomendación las da el fabricante del mux integrado con el cual se trabaja. Luego conectamos las entradas de video de los equipos médicos a la tarjeta de los cuales se desee obtener la imagen.

Se tiene dos formas o modos de operación; local o remota, el sistema inicia automáticamente en forma remota, es decir el medico desde otro lugar puede enviar la orden de captura de las imágenes por medio de unas botoneras ubicadas desde su área de trabajo no necesariamente desde el computador central, las imágenes son almacenadas en la central, cabe recalcar que las mismas pueden ser guardadas, editadas, borradas solo desde la central, también se tiene la opción de cambiar la configuración del video (imagen médica).

Todas las imágenes son guardadas y se pueden recuperar cuando se desea, estas son guardadas con la fecha y el nombre del equipo del cual provienen.

Este proyecto puede ser usado para futuros trabajos en el que involucren un tratamiento de imágenes para diagnostico medico. Condiciones Iniciales para su funcionamiento:

- 1. Al encender el sistema, éste funcionará por defecto en modo remoto. El led A tiene color verde que indica que se encuentra en modo remoto.
- 2. Al arrancar el sistema o iniciar cualquiera de los modos (remoto o local), no se presenta video en la pantalla del computador hasta que se active uno de los videos. El led B se enciende con color verde que indica que el sistema esta disponible para enviar un video a la computadora.
- 3. El software elaborado al ser ejecutado también funcionará en modo remoto, para evitar problemas de sincronización entre el software y el hardware, el programa envía una señal a la tarjeta que la fuerza a funcionar en modo remoto.

### **Modo remoto:**

- 1. Verifique que el led A este de color verde, esto indicara que esta en modo remoto, caso contrario no se podría operar en este modo.
- 2. Antes de seleccionar uno de los 3 videos, por medio de las botoneras, asegúrese que el led B este de color verde, esto indica que el sistema esta disponible para enviar cualquier video.
- 3. Seleccione el video deseado según las botoneras 1, 2 o 3. Solo se puede enviar una señal de video a la vez, es decir la primera detectada por el microcontrolador. Después de seleccionar el video el led B cambia de color verde a color rojo, que indica que el sistema esta ejecutando el video seleccionado por un tiempo de 5 segundos, dentro de este tiempo el sistema estará mostrando el video en pantalla y ninguna otra orden externa de control, podrán ser ejecutadas, hasta que termine los 5 segundos de presentación de video en la pantalla. El led B encendido de color rojo indica que el sistema esta ocupado.
- 4. Después de haber transcurrido los 5 segundos el sistema esta listo para recibir cualquier orden y el led B regresa al color verde.

#### **Modo local:**

- 1. Para operar en modo local, se debe seleccionar desde el programa ubicando el ratón en el botón etiquetado Local, no habrá señal de video en la pantalla. Una vez dentro del modo local, las botoneras del mando remoto no ejercen ningún control sobre el sistema. En modo local, el led A esta encendido de color rojo.
- 2. Luego se presionará el botón Nuevo Registro, para seleccionar uno de los equipos que se desee monitorear.
- 3. Para grabar la imagen deseada se presiona el botón Capturar.
- 4. Se llenan los campos con la información necesaria y se procede a presionar el botón Guardar Registro. Si no se desea guardar la imagen se presiona el botón Cancelar Registro.
- 5. Se puede hacer una revisión de los registros guardados, operando en modo local con los botones de desplazamiento.
- 6. El control total del sistema lo tiene el computador es decir el mismo puede seleccionar el modo sea este local o remoto.

# **1.3. Diagrama de bloques del circuito.**

A continuación se muestra el diagrama de proceso.

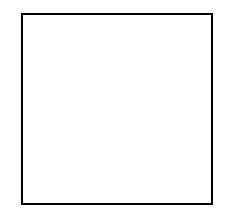

Figura 1.1 Diagrama del proceso.

El equipo médico este puede ser un ecógrafo, fluoroscopio, artroscopio, endoscopio o cualquiera que posea una salida de video analógica siendo estos dispositivos que permite realizar algún tipo de examen al paciente, proporcionando una salida visual. Dicho equipo se conecta a un capturador de video por medio de una salida de video compuesta NTSC.

El capturador de video es el dispositivo encargado de convertir el valor analógico de una señal de video compuesta NTSC a un valor digital. De esta manera, el computador puede manipular las imágenes digitalizadas por el capturador de video.

La placa PCB que es parte del hardware la misma que contiene internamente el módulo de control, el selector y la interfaz RS-232 integrada en una sola placa.

La placa esta fabrica del material de fibra de vidrio cubierta de cobre de los dos lados.

Además la placa cuenta con un plano de tierra que sirve para minimizar los efectos de inducción producidas por las líneas que conducen corriente, que podrían afectar al multiplexor.

El módulo de control está conformado de un microcontrolador y elementos periféricos de visualización y control. El funcionamiento del módulo de control está basado en una de las tecnologías de mayor uso en los sistemas embebidos en hardware, el microcontrolador. Se describirá algunos de los recursos utilizados que nos ofrece el microcontrolador del fabricante MICROCHIP, el PIC16F84A.

El PIC16F84A es un microcontrolador encapsulado tipo DIP de sus siglas en Ingles (Dual In-line Package) de 18 pines de conexión con una memoria de almacenamiento tipo FLASH que puede ser escrita y borrada eléctricamente cuantas veces se quiera. Dicho microcontrolador posee una memoria de programa de 1024 líneas de programación de una longitud de 14Bits (1K x 14). La frecuencia máxima de trabajo del reloj interno es de 20MHz, pero en esta aplicación particular solo se trabajará a una frecuencia de 4MHz.

La interfaz RS-232, permite acoplar la señal de lógica TTL del modulo de control a niveles de voltaje establecido por la norma RS232 elaborada por EIA (Electronics Industry Association) para que sean transmitidos o recibidos por el computador.

La interfaz RS-232 se compone de un circuito integrado SP232A y cuatro capacitores electrolíticos de 0.1μF.

 El SP232A fabricado por Sipex, permite solucionar el problema de acoplar los diferentes niveles de voltaje con una alimentación simple de 5VDC.

El SP232A contiene dos drivers y dos receivers que pueden ser vistos como tres circuitos en bloque para realizar la tarea de acoplar las señales que provienen del módulo de control y del computador.

## CONCLUSIONES Y RECOMENDACIONES.

La principal finalidad de este trabajo es de brindar una opción tecnológicamente viable para capturar y almacenar imágenes médicas con sus respectivos datos adjuntos, buscando facilitar el manejo de información con imágenes dentro de los servicios ofrecidos por clínicas y hospitales.

Siendo los usuarios principales médicos y electrónicos ya que en la actualidad son muy requeridos por los mismos, los elementos utilizados en este trabajo son de bajo costo; para lo que se ha efectuado la investigación de diversos productos y estándares los que en conjunto permiten convertir en realidad el mencionado proyecto.

Se ha aprovechado los beneficios que se encuentran dentro de la arquitectura del PIC, consiguiendo la optimización en integración de componentes, favoreciendo el ahorro en espacio dentro tarjetas integradas.

El sistema desarrollado permite realizar la gestión de la información referente a datos básicos de pacientes, en especial de imágenes médicas para un posterior diagnóstico, que pueden darse en otros trabajos, pudiendo abarcar tratamientos mas meticulosos de imágenes.

La información tratada en este trabajo resulta en datos textuales e imágenes, los cuales se manejan en forma separada.

Este trabajo no deja de ser un prototipo, por lo cual no tiene un límite en cuanto a mejoras, dejando a mejor criterio

Como una de las principales recomendaciones es que todas las instalaciones de los equipos estén conectadas a tierra para evitar problemas con la calidad de las imágenes.

También se recomienda, según lo indicado por el fabricante del multiplexor de video es que no estén conectadas las entradas de video al momento de energizar la tarjeta.

Un alcance posterior sería el implementar el sistema con aparatos médicos reales para una mejor valoración en cuanto a las mejoras que se deban realizar.

## BIBLIOGRAFÍA

- [1] Computer Vision and Image Processing, Umbaugth, pp 25-31.
- [2] Tu otro médico, radiografía. Abril del 2006. Disponible en:  **HYPERLINK** ["http://www.tuotromedico.com/temas/radiografia.htm"](http://www.tuotromedico.com/temas/radiografia.htm)  [http://www.tuotromedico.com/temas/radiografia.htm.](http://www.tuotromedico.com/temas/radiografia.htm)
- [3] Wikipedia, tomografía axial computarizada. Abril del 2006. Disponible en: http://es.wikipedia.org/wiki/Tomografía axial computarizada.
- [4] Tu otro médico, ecografía. Abril del 2006. Disponible en:  [HYPERLINK "http://www.tuotromedico.com/temas/ecografia.htm"](http://www.tuotromedico.com/temas/ecografia.htm)  <http://www.tuotromedico.com/temas/ecografia.htm>.
- [5] Tu otro médico, resonancia magnética nuclear. Abril del 2006. Disponible en: en: HYPERLINK ["http://www.tuotromedico.com/temas/scanner\\_tac.htm"](http://www.tuotromedico.com/temas/scanner_tac.htm)  [http://www.tuotromedico.com/temas/scanner\\_tac.htm](http://www.tuotromedico.com/temas/scanner_tac.htm) .
- [6] Conectores de audio y video. Abril del 2006. Disponible en: http://www.imagendv.com.
- [7] Encore Electronics Inc. Septiembre del 2006. Disponible en:  [HYPERLINK "http://www.encore](http://www.encore-usa.com/product.php?id=84&lang)[usa.com/product.php?id=84&lang" http://www.encore](http://www.encore-usa.com/product.php?id=84&lang)[usa.com/product.php?id=84&lang.](http://www.encore-usa.com/product.php?id=84&lang)
- [8] Intersil Corporation, hoja de datos del HA4314B. Marzo del 2004.
- [9] Sipex, hoja de datos del SP232A/233A/310A/312A. Junio del 2005.
- [10] Microchip Technology Inc., hoja de datos del PIC16f84A. Agosto del 2005.